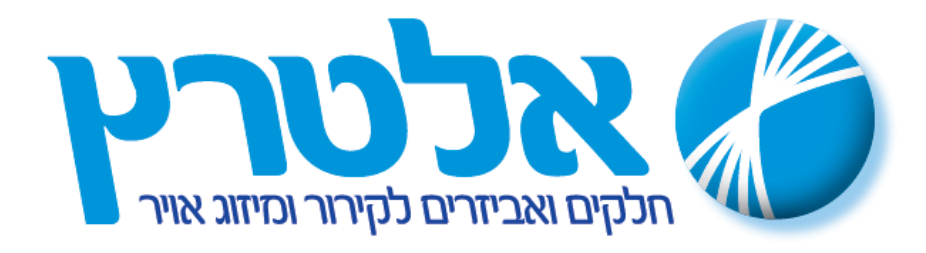

# **בקר PJEZ - ספר הפעלה**

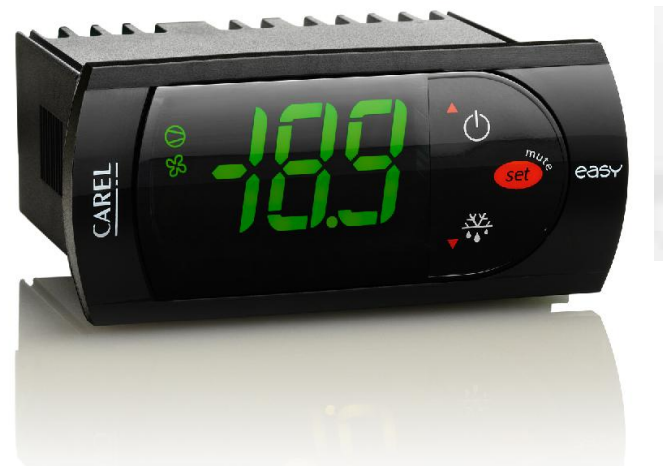

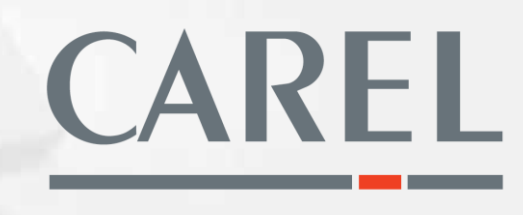

#### **תוכן עניינים :**

- 1) <u>הקדמה עמוד 2</u>
- 2( תכונות עיקריות עמוד 2
	- 3) <u>דגמים עמוד 3</u>
	- 4( סוגי רגשים עמוד 3
- 5) <u>אפשרויות התקנה עמוד 4</u>
- 6( חיבורים חשמליים עמוד 5
	- 7( תצוגה עמוד 6
	- 8( מקשים עמוד 7
- 9( הגדרות ראשוניות עמוד 8
	- 01<u>) תכנות עמוד 8</u>
- 11<u>)רשימת פרמטרים עמוד 9 10</u>
	- 21(תקלות ופתרונן עמוד 11
		- 31<u>)תכנות מהיר עמוד</u>

### **.1 הקדמה :**

בקר PJEZ הנו בקר אלקטרוני שפותח עבור ניהול יחידות קירור , מקררים ומקררי תצוגה .

#### **.2 תכונות עיקריות :**

- .1 תצוגה הכוללת 3 מקשים
	- .2 הגנה על תצוגה
- .3 כניסה לתכנות באמצעות סיסמה .
	- .4 תצוגת ספרות : 999...-199
		- .5 נקודה עשרונית .
- .6 תצוגה ביחידות טמפרטורה Fº/ºC
- .7 תצוגת LED של כל היציאות .
- .8 4 שיטות הפשרה : ע"י הפסקת מדחס , גופי חימום , גז חם , ג.ח עם בקרת טמפרטורה .
	- .9 הפעלת מדחס בזמן תקלת רגש , לפי מחזור מתוכנן מראש .
- .01פונקצית קירור מהיר זמן בשעות שהמדחס עובד כדי לרדת מתחת לנקודת העבודה ) הפעלת קירור מהיר ע"י לחיצה על שני החצים בו זמנית במשך יותר מ 3 שניות עד שהתצוגה מראה cc והסימן מדחס מהבהב 2 הבהובים .(.משך הקירור מוגדר בשעות בפרמטר cc .
	- 11.יציאות ריליי לפי הדגם המתאים. <sup>AUX</sup> וואיציאות ריליי לפי
		- .21עד 2 כניסות רגשים PTC/NTC .
	- .31כניסה נוספת מוגדרת לכניסה דיגיטאלית או אנלוגית .
		- .41תצוגת רגש שני / שלישי .
			- .51כניסה לתכנת .
			- .61כניסה סריאלית 485RS
				- .71צופר
			- .81חיבורים ניתנים לפירוק .
	- .91התקנה באמצעות ברגים מהחזית או תפסנים מאחור .
		- .02אופציה לתכנות מהיר .

## **.3 דגמים :**

- דגמי S בקרים לניהול יחידות קירור סטטיות ללא מפוח מאייד בטמפרטורות מעל 0 מעלות צלזיוס. כולל אפשרות להפשרה סטטית ע"י הפסקת מדחס לפי זמן.
- דגמי Y,X בקרים לניהול יחידות סטטיות הפועלות בטמפרטורה מתחת ל 0Cº , כולל ניהול הפשרה לפי זמן או טמפרטורה .ההבדל בין הדגמים הוא שדגם Y הריליים מחוברים יחד ובדגם X הם עצמאיים .
- דגם C הפתרון המושלם לבקרת יחידות הקפאה כולל 3 ריליי למדחס , הפשרה ומפוח מאייד .

#### **.4 סוגי רגשים :**

- .1 מק"ט 00HP\*\*\*NTC
- .2 מק"ט 00HT\*\*\*NTC
- .3 מק"ט 00WP\*\*\*NTC
- .4 מק"ט 000W\*\*\*PTC

## **.5 אפשרויות התקנה :**

אופציה א' - התקנת פנל ע"י שימוש בברגים בחזית

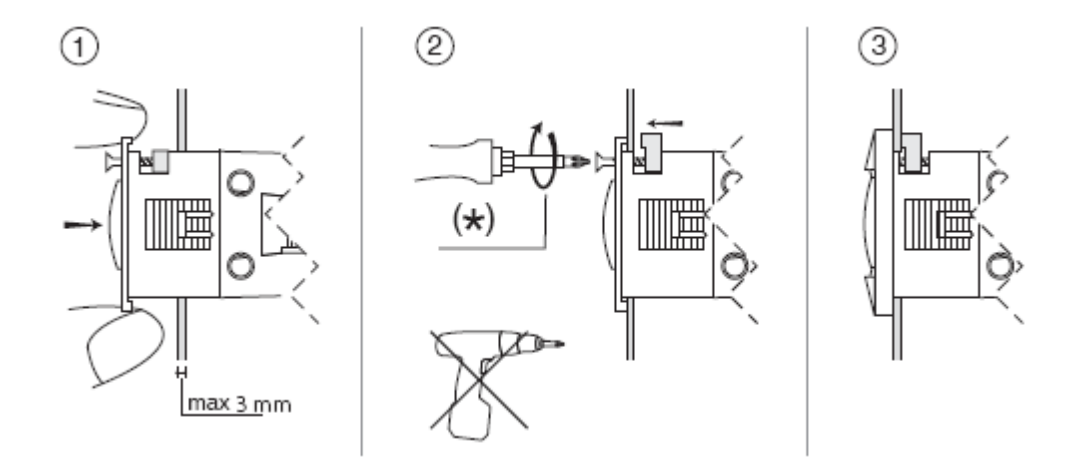

אופציה ב' - התקנת פנל ע"י שימוש בחבקים מאחור

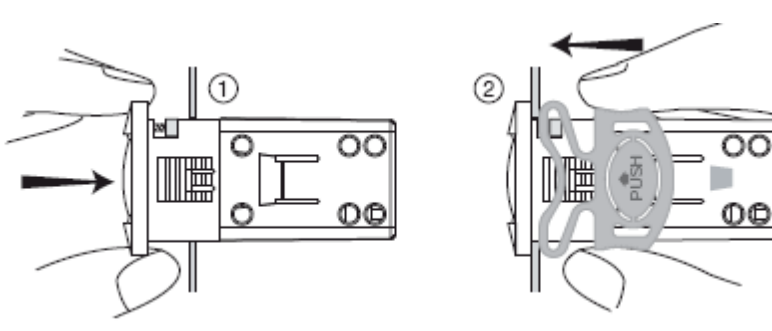

## **.6 חיבורים חשמליים**

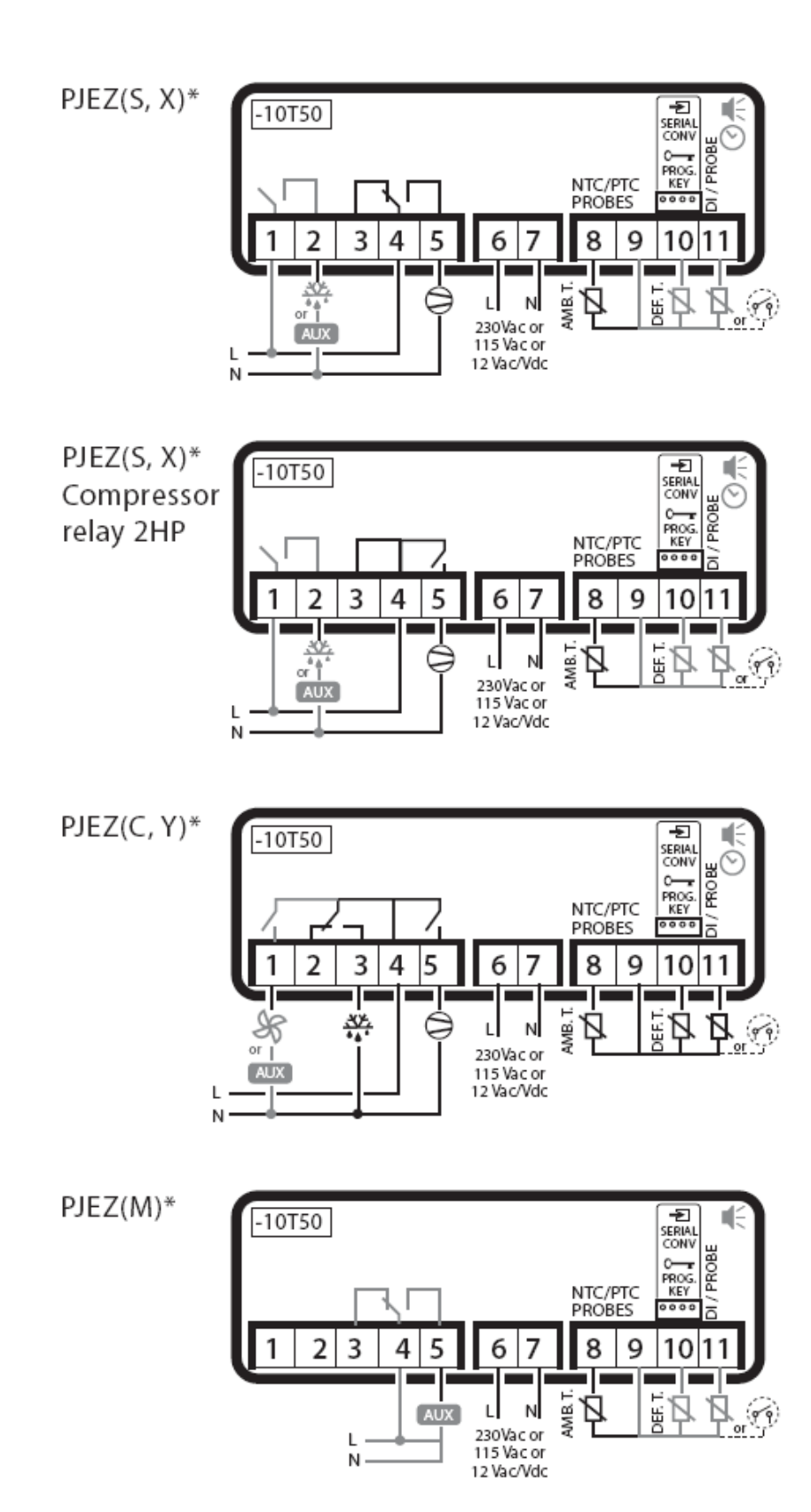

**.7 תצוגה :**

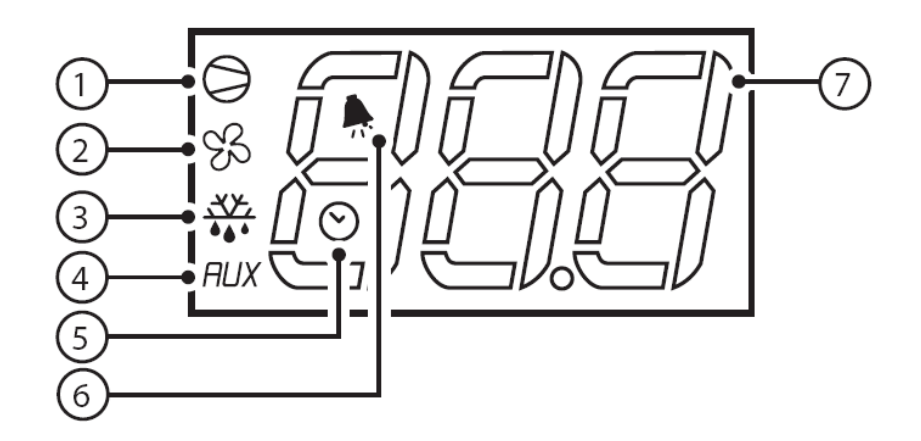

## תצוגה) תאור חיוויים (

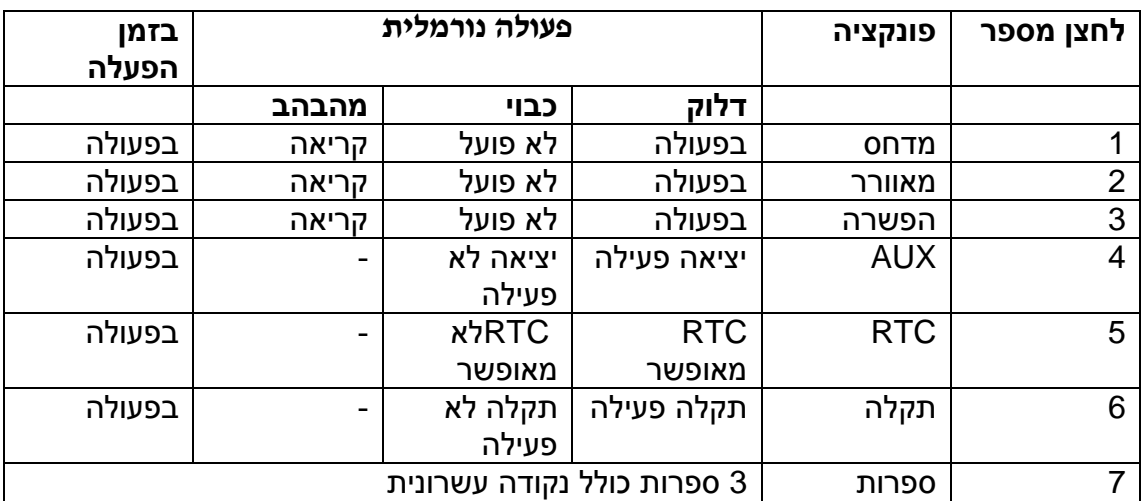

## **.8 מקשים :**

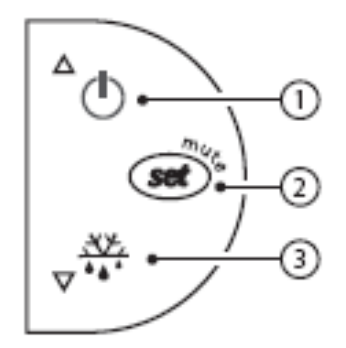

#### פונקציות המקשים

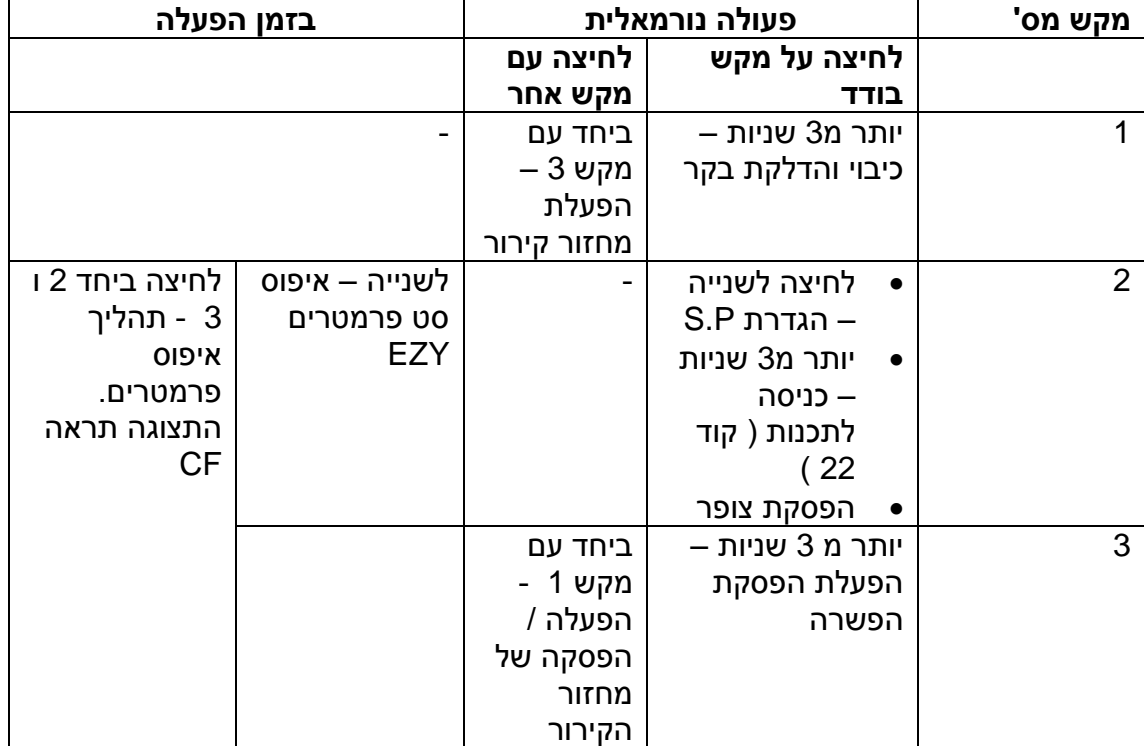

### **.9 הגדרות ראשוניות :**

לאחר חיבור הזנת חשמל לבקר ובדיקה שהבקר אנו מראה תקלה כלשהי ) ראה דף תקלות (, וקביעת זמן ותאריך לשעון הבקר .

ניתן לתכנת את הפרמטרים העיקריים :

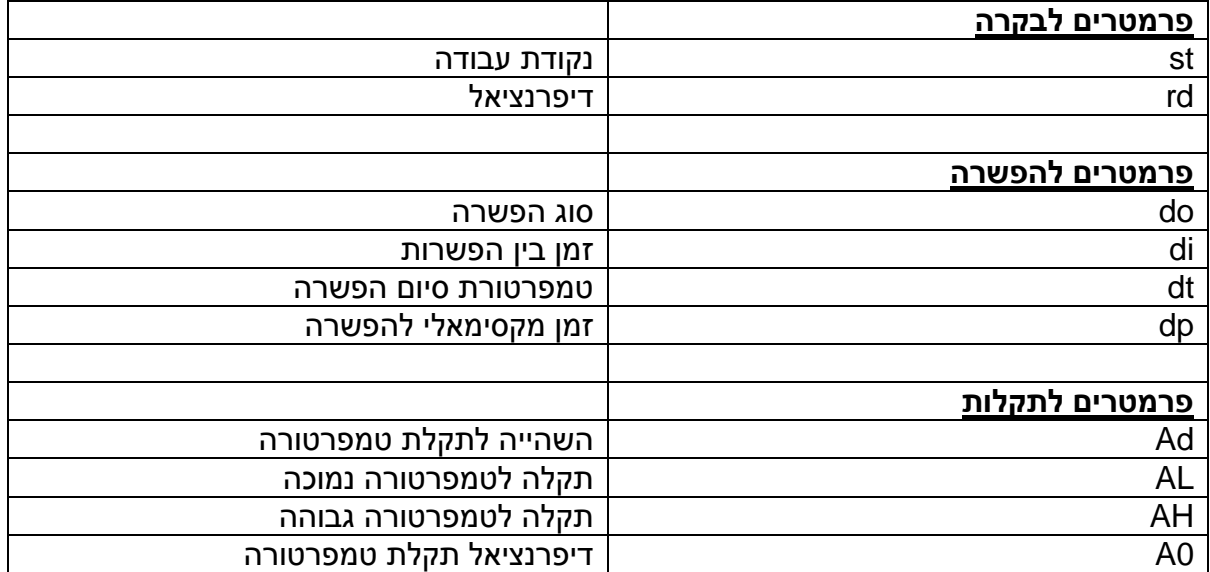

#### **: SET POINT הגדרת**

- לחיצה על SET לשנייה , הערך יתחיל להבהב .
	- קביעת הטמפרטורה באמצעות החצים .
	- לחיצה נוספת על SET לקיבוע הנתון .

#### **הפשרה ידנית :**

לחיצה על DOWN למשך יותר מ 3 שניות .

## **תכנות פרמטרים : ישנם 2 סוגי פרמטרים C ו F .**

**כניסה לפרמטרי F** - לחיצה על SET ליותר מ 3 שניות ואז נקבל PS . באמצעות לחצנים UP ו DOWN ניתן לעבור בין הפרמטרים וע"י לחצן SET להיכנס לתוך שינוי הפרמטר וקיבועו ע"י SETנוסף בסיום התכנות יש ללחוץ על לחצן SET למשך יותר מ 3 שניות כדי לקבע סופית את כל התכנות .

**כניסה לפרמטרי C** –לחיצה על SET למשך יותר מ 3 שניות עד שמקבלים PS לוחצים SET , ומכניסים סיסמה 22 .לחיצה על SET לאישור סיסמה . המשך תהליך תכנות הפרמטרים זהה לקודם .

# .01 טבלת פרמטרים - PJEZ

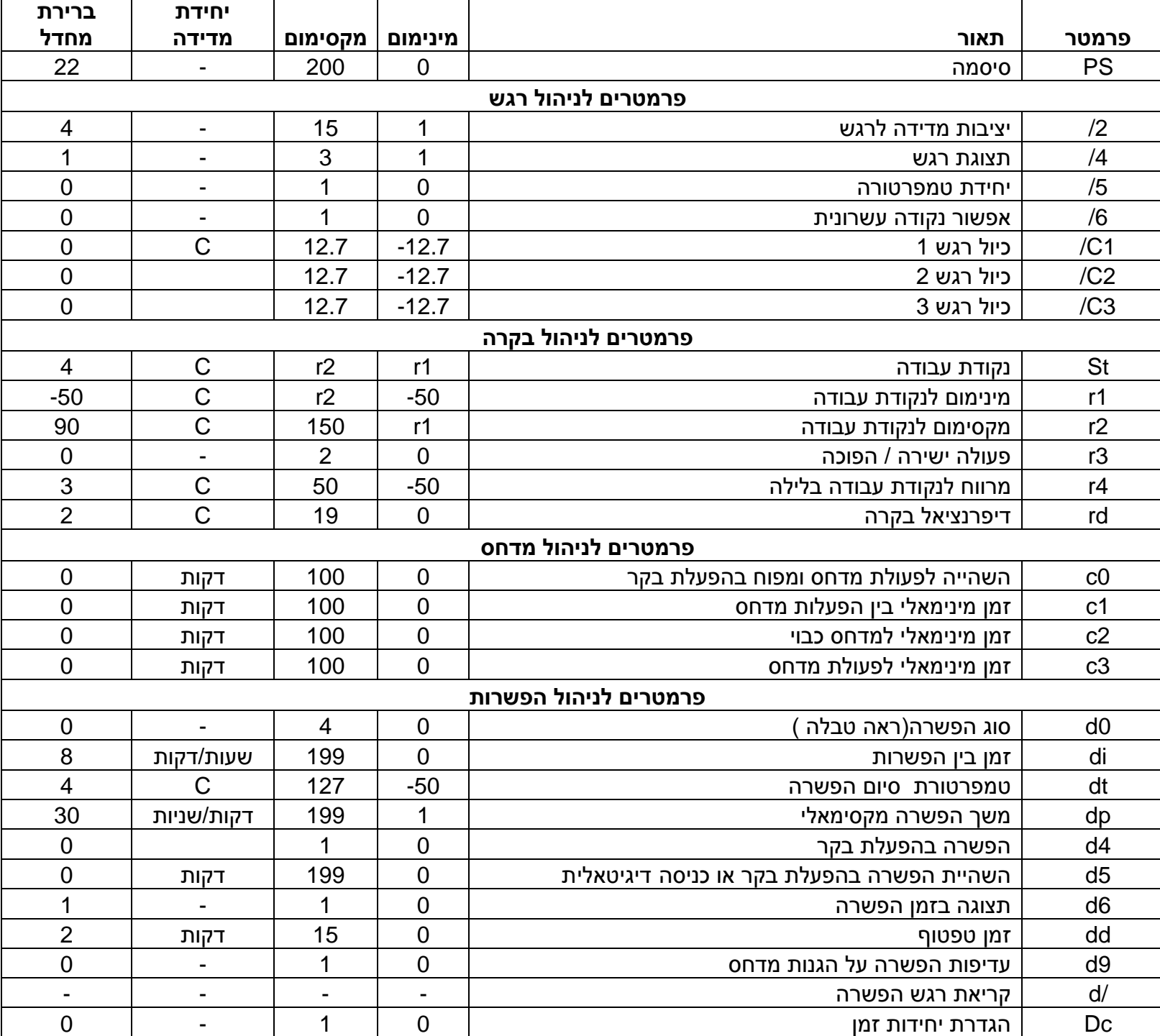

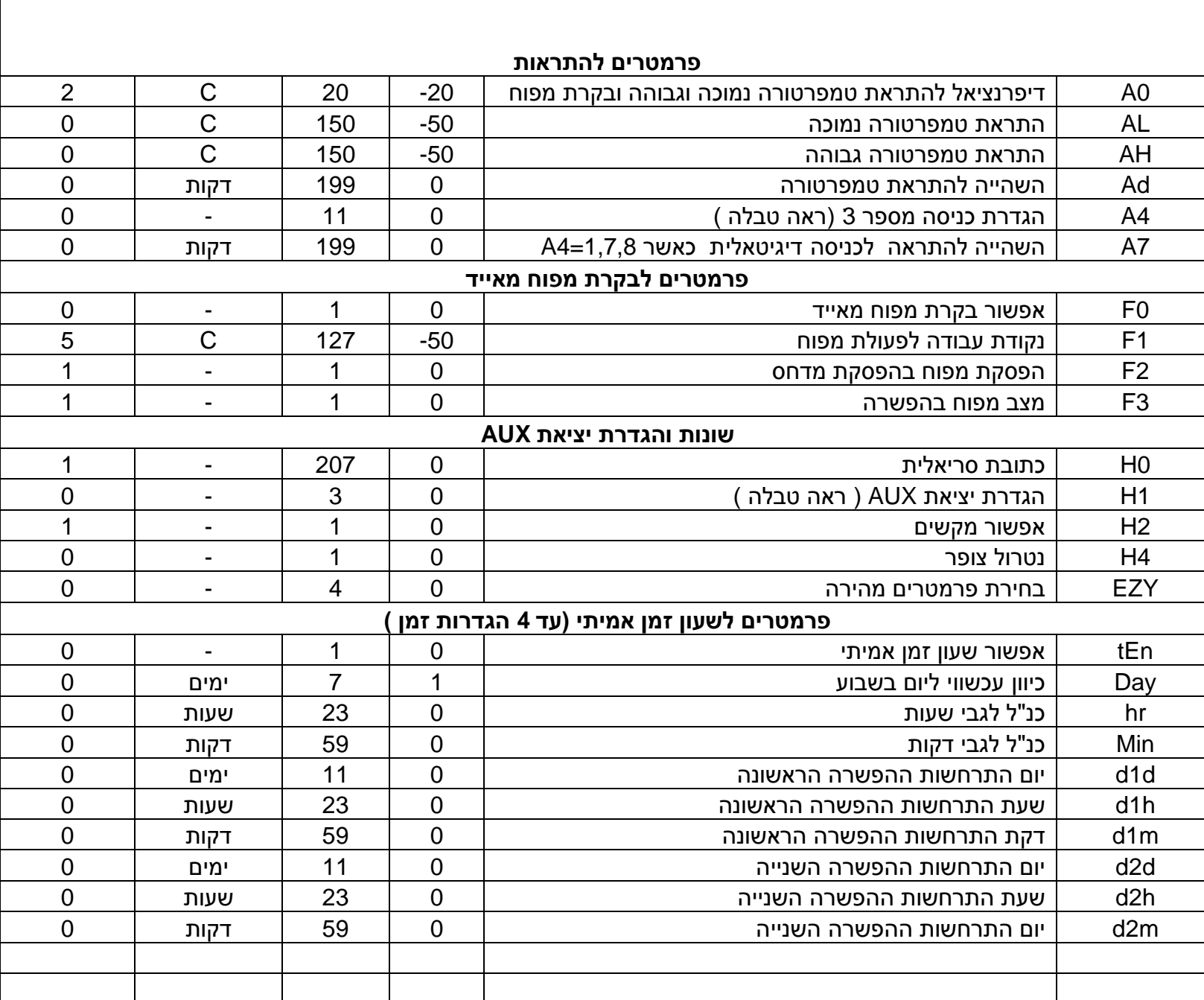

# **.11 תקלות ופתרונן**

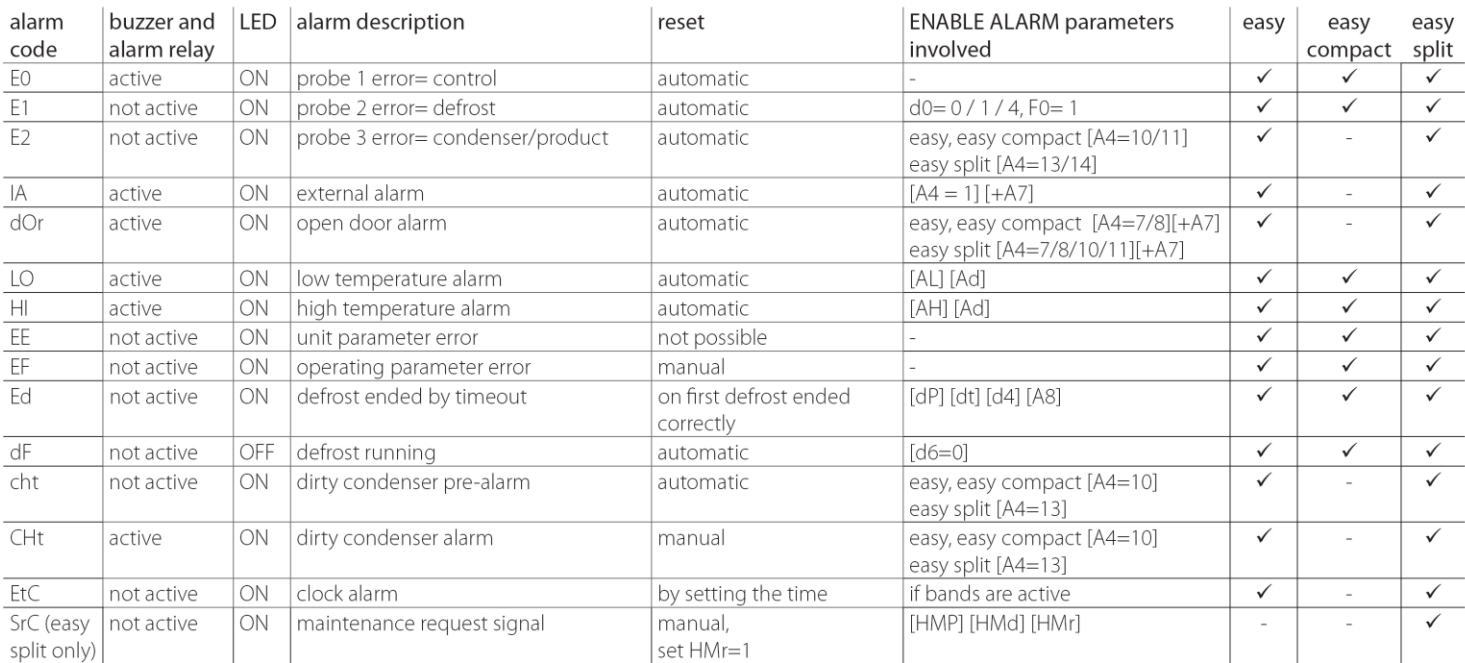

The possible alarm codes are shown in the following table:

Table 5.a

#### easy split parameter sets (EZY)

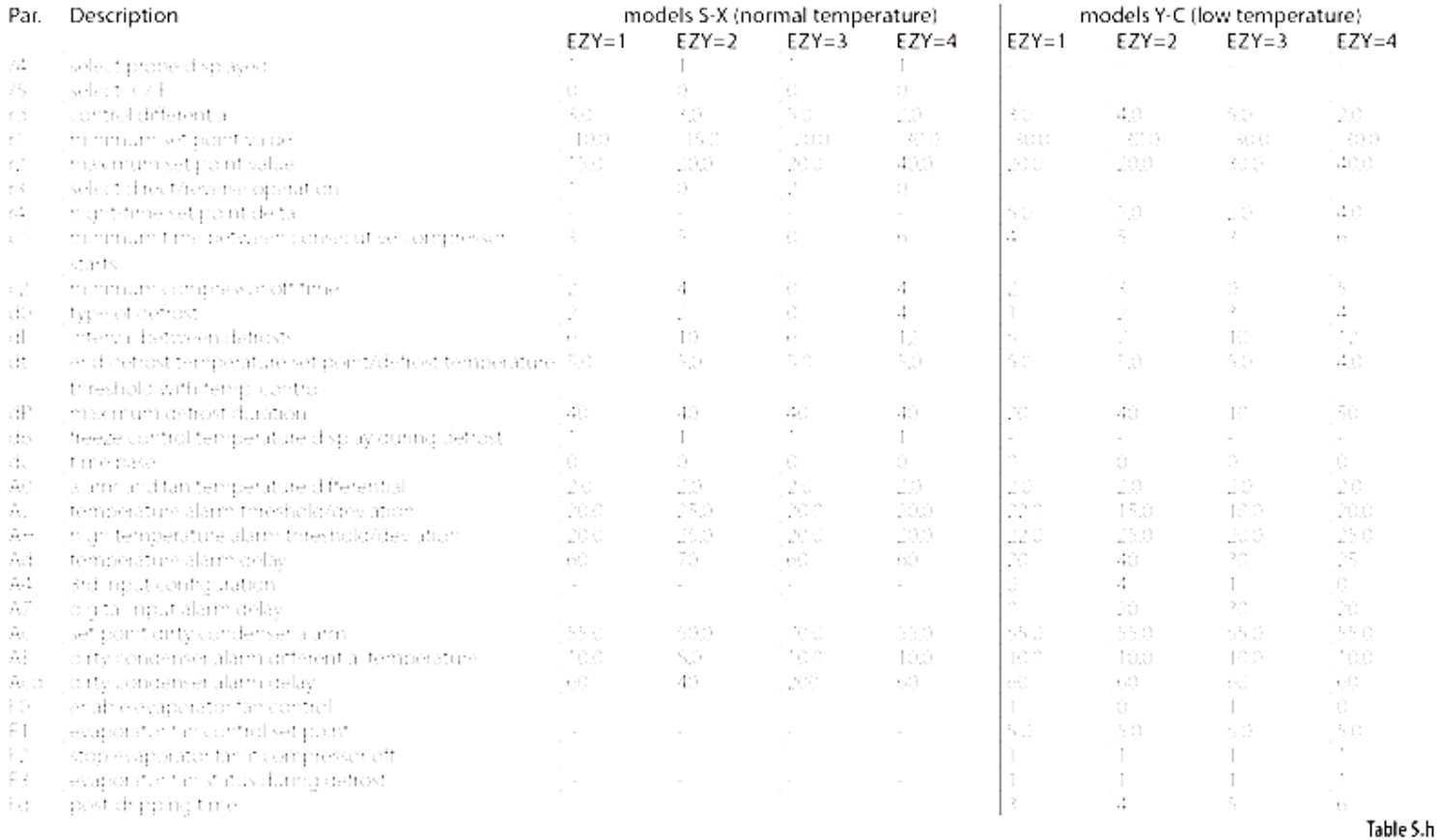

#### Key:

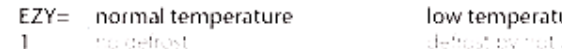

 $\frac{2}{3}$ 

ure: 

 $\sqrt{4}$